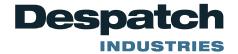

# FIELD SERVICE BULLETIN

## **Protocol 3 Automatic Start**

Purpose: Instructions how to use the Protocol 3 control to start a profile at a set time and day.

#### **Accessing the Configuration Menu:**

To access the Configuration Menu, and all of its sub-menus, the control must be in its cycle complete or stopped state (not running), if it is not in that state press the button to stop the control before proceeding.

- 1. Press and together from the Select a Mode screen. This should access the Main Menu.
- 2. From the **Main** Menu, use to scroll to **Profile Setup** Menu. Press when menu is highlighted.
- 3. A prompt will appear to enter an unlock code. Enter the correct code with and (the default code is 0010), then press . This should display the **General Configuration** parameter.
- 4. Press when **General Configuration** is highlighted.
  - a. Leaving the **Remote Profile Control** Disabled and Press the to go to **Automatic Start** menu.
- 5. Use the to scroll down to the **Enabled** and Press to enter it.

### **Entering a New Profile:**

- 1. Use the to scroll to down to the **Create a Profile** and Press
- 2. Enter the profile name by changing each letter by using the and and pressing to move across until the end.

MINNEAPOLIS • SHANGHAI • BERLIN • SINGAPORE • HSINCHU

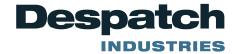

# FIELD SERVICE BULLETIN

| 3. | The <b>Profile Start Trigger</b> menu will be displayed. Use the to scroll to down to the <b>Day and</b> |
|----|----------------------------------------------------------------------------------------------------|
|    | Time and Press                                                                                           |
|    | The Profile Start Time will be displayed. using the and change the time and press the to enter it.       |

- 5. The choice of Days are as follows:
  - a. Monday, Tuesday, Wednesday, Thursday, Friday, Saturday, Sunday, Mon-Fri, Mon-Sat, Sat-Sun, All Week.
- 6. Press when day is highlighted and continue to enter the rest of the profile.

**Note:** This profile must be started prior to the selected time and day for it to start correctly.